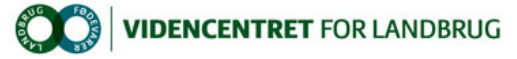

Hjem > GUDP > 2012 > HighCrop > Smugkig på resultater fra de økologiske forsøg

### Smugkig på resultater fra de økologiske forsøg

Du kan finde foreløbige resultater fra de økologiske forsøg på LandbrugsInfo. De foreløbige forsøgsresultater må kun offentliggøres, såfremt det tydeligt fremgår at resultaterne er foreløbige.

Efterhånden som forsøgene bliver indberettet, er det muligt at se de foreløbige resultater på LandbrugsInfo. Når du<br>ser resultaterne på denne måde, er kvalitetskontrollen af data endnu ikke færdig, så der kan komme ændring Det er kun tilladt at offentliggøre foreløbige resultater fra Landsforsøgene, før de er offentliggjort af Videncentret for Landbrug f.eks. i Oversigt over Landsforsøgene, hvis det tydeligt fremgår at resultaterne er foreløbige. Læs de detaljerede betingelser for at anvende resultaterne her

# $\overline{\mathbf{x}}$

Dette projekt medfinansieres af "Grønt Udviklings- og Demonstrationsprogram, (GUDP) under Fødevareministeriet.

Promilleafgiftsfonden for landbrug

### Resultaterne fra de enkelte forsøg

Når data fra de høstede forsøg er indberettet, er det muligt at se resultaterne for de enkelte forsøg her

- l Under fagområde vælger du" Økologi"
- l Klik på pilen længst til højre ud for rubrikken "Vælg forsøgsserie". Herved får du en liste over alle de økologiske forsøgsserier, som er anlagt i 2012.
- l Vælg den serie som du er interesseret i. Du får nu en "tabel" som vist nedenfor.
- l Du kan se om høstresultaterne er klar. Det er de, når der står OK under "Status".
- l Klik på løbenummeret for det forsøg du vil se. Resultaterne er præsenteret som en tabel med alle registreringer.

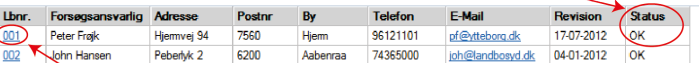

## Samlede tabeller pr. forsøgsserie

Efterhånden som forsøgsresultater fra flere forsøg i forsøgsserien er klar, vil de blive offentliggjort som en samlet tabel pr. forsøgsserie. Det er stadig foreløbige resultater.

Du finder tabelbilaget her

- l Under afsnit vælger du "Økologisk dyrkning"
- l Når der er tabeller klar, kan du vælge de forsøg, som du gerne vil se.

#### Find sortsforsøg på www.sortinfo.dk

De økologiske sortsforsøg (havre, vårbyg og vårtriticale) er også medtaget i <u>SortInfo</u>. Du kan vælge at lave din egen opsætning, så du får vist de<br>økologiske sortsforsøg hver gang du bruger SortInfo.

- l Klik på knappen "Vælg Info"
- l Til venstre vælges "Generelt"
- l I billedet til højre under "afprøvningstype" vælges "Økologiske Landsforsøg"
- Som "Afprøvningsår" vælger du: " Seneste for hver egenskab" og klik OK.
- Du kan nu vælge, hvilken afgrøde du vil se resultaterne for.
- l Du kan vælge, hvilke egenskaber du vil have vist under "Vælg info"

Du kan også finde sortsforsøgene som enkeltforsøg og tabelbilag som beskrevet ovenfor. Her vil du bl.a. kunne se, hvor meget ukrudt der har været i forsøgene.